## **Special Service Request (HE SR)**

เป็นการขอบริการพิเศษต่าง ๆ กับทางสายการบิน เช่น การขออาหาร , การขอที่นั่งริมหน้าต่าง และสามารถขอที่นั่งแบบระบุหมายเลขที่นั่งบนเครื่องบินได้ เช่นกัน

#### ค าสั่ง SR code 4 ตัว

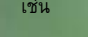

เช่น SR SFML (สามารถหา code อาหาร 4 ตัวได้จาก HEMEAL.22)

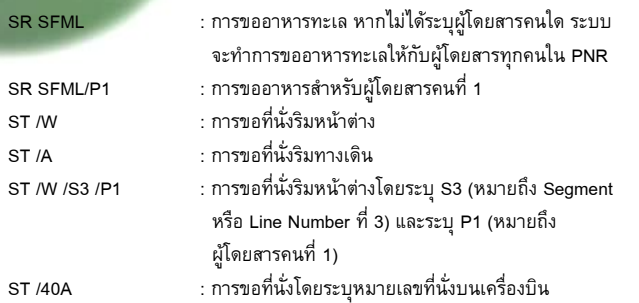

### **ข้อแตกต่างระหว่าง OS และ SR**

- OS เป็นการแจ้งข้อมูลอย่างเดียวเท่านั้นและจะไม่มีข้อมูลใดๆ ตอบ กลับมาจากสายการบิน
- SR เป็นการขอบริการพิเศษต่าง ๆ ซึ่งจะมีการตอบกลับจากสายการบิน แจ้งให้ทราบว่า สิ่งที่ขอนั้นได้หรือไม่ได้

#### **Frequent Flyer Number (HE FFD)**

การใส่หมายเลขสมาชิก (สะสมไมล์) ลงใน PNR โดยมีคำสั่งดังต่อไปนี้

- 1. FFD (Display Frequent Flyer Name) ใช้ในกรณีที่ต้องการเช็คชื่อ นามสกุล ของ ลูกค้า ว่าตรงตาม Passport หรือไม่
- ค าสั่ง FFD **สายการบินที่เป็นสมาชิก หมายเลขสมาชิก**

เช่น FF**D** TG – YB15226

YB15226 GREEN/ANDY MR 2. FFA (Create a Frequent Flyer SSR Element and a Name Element) ใช้ในกรณี ที่ต้องการใส่หมายเลขสมาชิกและใส่ชื่อผู้โดยสารโดยอัตโนมัติลงใน PNR

## **ค าสั่ง** FF**A** TG – YB15226

```
RP/BKKTG215A/ 
1.GREEN/ANDY MR 
2 *SSR FQTV YY HK/ TGYB15226/1
```
3. FFN (Create a Frequent Flyer SSR Element Only) ใช้ในกรณีที่ต้องการใส่ **เฉพาะ** หมายเลขสมาชิกให้ผู้โดยสาร

ค าสั่ง FF**N** TG – YB15226

*\*\* โดยส่วนใหญ่จะใช้ FFN ก็ต่อเมื่อใน PNR มีชื่อผู้โดยสารอยู่แล้ว และต้องการใส่เฉพาะ หมายเลขสมาชิกลงไปใน PNR อย่างเดียวเท่านั้น \*\**

# **สรุปขั้นตอนการท า PNR**

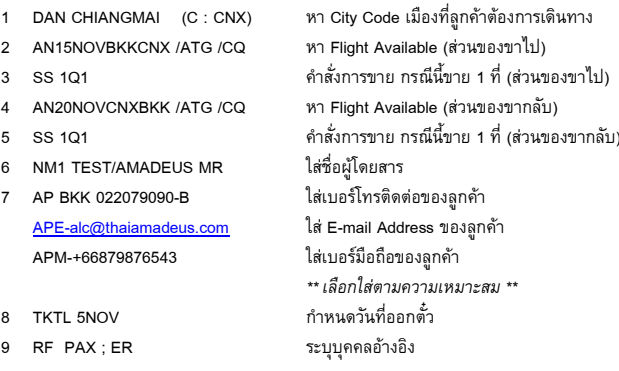

# **สามารถตรวจสอบตารางการอบรมได้ที่**

- พิมพ์คำสั่ง GG AMA TH T11 ได้บนระบบ Amadeus
- Official Web Site [www.thaiamadeus.com](http://www.thaiamadeus.com/)

Or [www.ggamath.com/training\\_schedule/](http://www.ggamath.com/training_schedule/)

สามารถ Download หนังสือเรียนได้ที่

http://www.ggamath.com/training\_tools.html

 $\odot$ 0000000

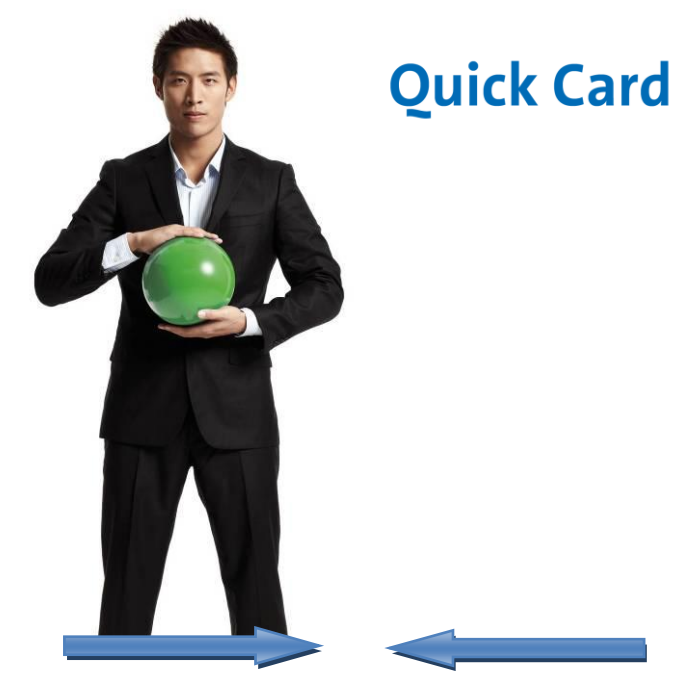

# **Basic Reservation**

**June 2011 Training Department**

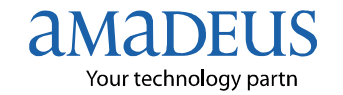

Copyright – 2011 Customer Service Department, THAI-AMADEUS Southeast Asia Co.,Ltd

# **AMADEUS BASIC RESERVATION**  *(***การส ารองที่นั่งขั้นพื้นฐานบนระบบอะมาดิอุส)**

ี ก่อนที่เอเย่นต์จะสำรองที่นั่งได้นั้น สิ่งสำคัญที่ควรทราบคือ การหา Code เมืองหรือ Code สนามบิน เพื่อใช้เป็นส่วนประกอบหลักในการหาเที่ยวบินให้กับลูกค้า

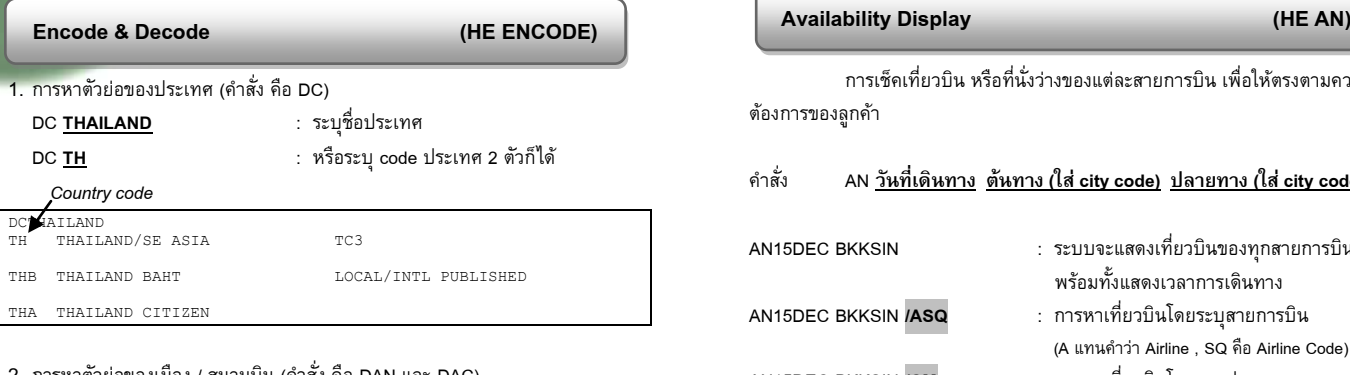

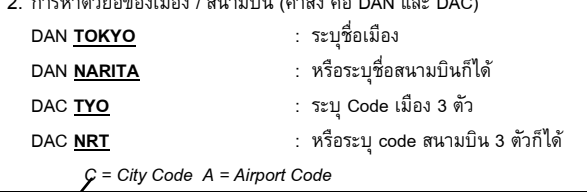

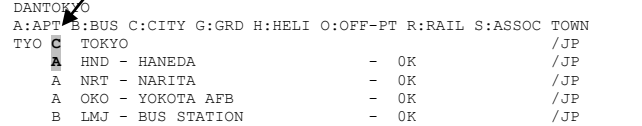

*\*\* หลักการสังเกตง่าย ๆ คือ DAN ลงท้ายอักษรตัว N มาจากค าว่า Name (ชื่อ) ดังนั้นจึง ต้องตามด้วย ชื่อเมือง หรือ ชื่อสนามบิน หากเป็น DAC ลงท้ายอักษรตัว C มาจากค าว่า Code (รหัส) ดังนั้นจึงต้องตามด้วยรหัสเมือง หรือ รหัสสนามบิน \*\**

3. การหาตัวย่อของสายการบิน (คำสั่ง คือ DNA)

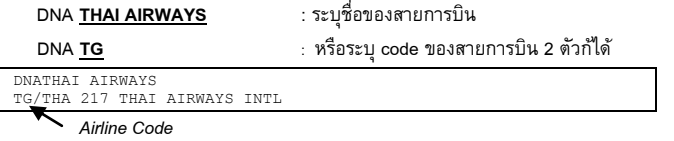

# 4. การหาชนิดของเครื่องบิน (คำสั่ง คือ DNE)

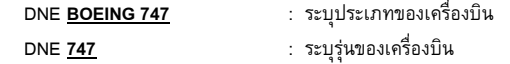

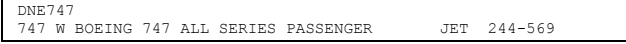

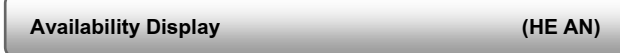

การเช็คเที่ยวบิน หรือที่นั่งว่างของแต่ละสายการบิน เพื่อให้ตรงตามความ ต้องการของลูกค้า

# ค าสั่ง AN **วันที่เดินทาง ต้นทาง (ใส่ city code) ปลายทาง (ใส่city code)**

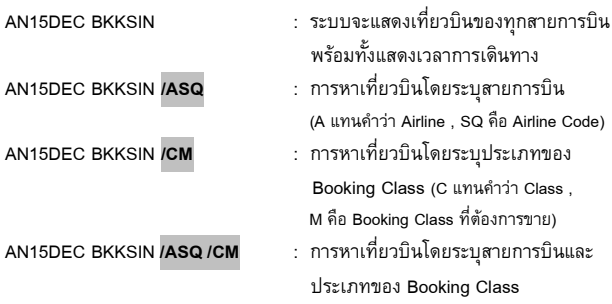

**How to Create PNR? (HE PNR)**

หลังจากที่เอเย่นต์สามารถเช็คเที่ยวบินได้แล้ว ขั้นตอนต่อไปที่สำคัญ ี ได้แก่ การสร้าง Booking ให้กับลูกค้า โดยมีส่วนประกอบที่สำคัญ 5 อย่าง คือ

1. Name (การใส่ชื่อผู้โดยสาร)

# ค าสั่ง NM1 **นามสกุล / ชื่อ ค าน าหน้า**

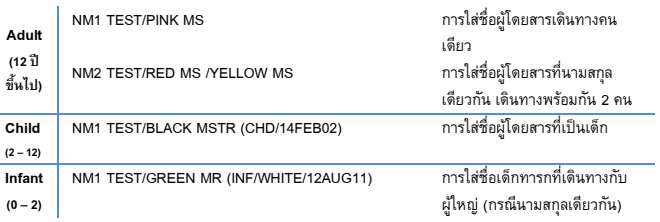

NM1 TEST/BLUE MRS (INFSMITH/JERRY/23OCT11) การใส่ชื่อเด็กทารกที่เดินทางกับ ผู้ใหญ่ (กรณีต่างนามสกุล))

2. Itinerary (รายละเอียดการเดินทางของผู้โดยสาร) ่ หลังจากที่เอเย่นต์ได้ทำการเช็คเที่ยวบินโดยการใช้คำสั่ง AN นั้นแล้ว ก็ จะเข้าสู่กระบวนการขาย

ค าสั่ง SS **ตามด้วยจ านวนที่นั่งที่จะขาย booking class Line Number** เช่น SS 1 M 3

3. Contact (การใส่หมายเลขโทรศัพท์หรือเบอร์ติดต่อของผู้โดยสาร)

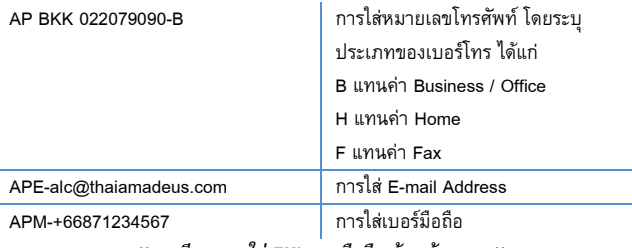

*\*\* กรณีของการใส่ EML และมือถือ ห้ามเว้นวรรค \*\**

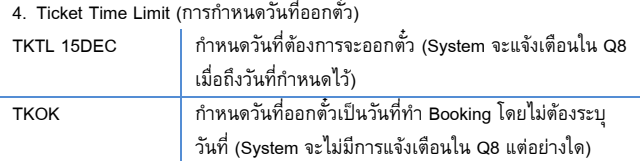

5. Received From (การระบุบุคคลอ้างอิง)  $RF$  PAX ; ER  $\parallel$ ใส่ชื่อบุคคลอ้างอิง

# **Other Service Information (HE OS)**

เป็นการแจ้งข้อมูลที่ส าคัญให้กับทางสายการบินทราบ เช่น ข้อมูลการ ส ารองที่นั่งว่าจากบริษัทไหน รวมไปถึงการแจ้งข้อมูลของลูกค้าได้ด้วย เช่นกัน

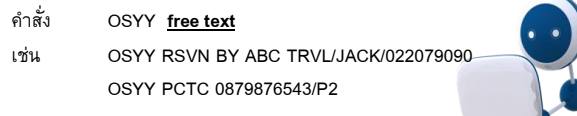

*\*\* การใส่ข้อความส่วนที่เป็น free text มีข้อควรระวังอยู่ว่า ระบบไม่สามารถรับอักษร พิเศษได้ นอกจากเครื่องหมาย / - และ . เท่านั้น \*\**